#### **Bing Webmaster Tools : que proposent-il de plus que ceux de Google ?**

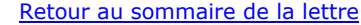

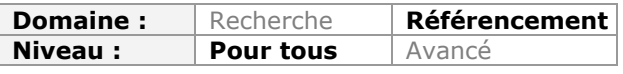

*Tout référenceur consciencieux a depuis longtemps créé un compte Webmaster Tools pour suivre la façon dont le moteur de recherche leader indexe et analyse son site. Mais Bing propose également des outils similaires et même parfois des fonctionnalités que ne propose pas son concurrent. Ce sont celles-ci qui font l'objet de cet article, afin de mettre en avant ces fonctions innovantes que Google pourrait lui envier. Les connaissez-vous vraiment ?...*

En 2007, Bing lançait son premier centre à destination des webmasters, baptisé alors **Live Search Webmaster Center**. Depuis lors, ce centre a changé plusieurs fois de nom et s'est beaucoup étoffé (<http://www.bing.com/toolbox/webmaster/>). Beaucoup de fonctionnalités ressemblent bien sûr à celles fournies par Google mais il existe également des outils originaux proposés par Bing (qui au passage a repris des outils proposé par Yahoo Site Explorer, suite à la fusion entre les deux moteurs). C'est sur les outils spécifiques proposés par Bing Webmaster Tools que nous allons nous pencher.

# *Erreurs d'exploration*

L'indexation correcte d'un site web fait partie des pré-requis à tout bon référencement : inutile de songer à être positionné dans Google si vos pages ne sont pas indexées ! La présence d'erreurs d'exploration et de pages bloquées pour l'indexation est donc un point important à vérifier, et Google et Bing proposent tous deux une section consacrée à ce type d'informations.

Dans Google, la section *Diagnostic > Erreurs d'exploration* affiche les URL qui sont inaccessibles (erreur 500), introuvables (erreur 404), erreurs de type Soft 404 (pages de type « produit introuvable » mais retournant un code 200), pages bloquées dans le robots.txt…. Exemple de type d'erreurs pouvant être affichées par Google :

Problèmes rencontrés par Google lors de l'exploration de votre site

Web **Mobile CHTML** Mobile WML/XHTML

Afficher les URL : Accès restreint par un fichier robots.txt (3) | Dans les sitemaps (8) | Erreurs de type "soft 404" (1 273) [HTTP (150) | Inaccessible (16) | Introuvable (955)

De son côté, Bing affiche le même type d'informations dans la section *Analyser > Détails d'analyse* mais avec quelques données en plus. En effet on trouve des informations sur le nombre de redirections 301 et 302 relevées sur le site (point que n'affiche pas Google). Ces informations détaillées de crawl ont été mises en place en novembre 2011 [\(http://www.bing.com/community/site\\_blogs/b/webmaster/archive/2011/11/03/bing](http://www.bing.com/community/site_blogs/b/webmaster/archive/2011/11/03/bingwebmaster-tools-fall-updates.aspx)webmaster-tools-fall-updates.aspx).

#### **Pourquoi les redirections sont-elles un facteur important pour le référencement ?**

On sait que les redirections temporaires (302) ne transmettent pas de popularité et également que dans ce cas, la plupart des moteurs conservent l'adresse de l'URL initiale de la page. En conséquence, ce type de redirection peut être problématique si on veut que les moteurs mettent à jour leur base et remplacent des URL obsolètes.

La redirection permanente (301) reste le meilleur moyen de transmettre la popularité et les visites vers une nouvelle page, et de faciliter la mise à jour de l'index des moteurs. Mais on sait aussi qu'une page directement accessible aura plus de poids qu'une page accessible au

#### **© Abondance.com - Lettre "Recherche & Référencement" #135 - Mars 2012**

travers d'une redirection : même si très peu de popularité est perdue, une redirection 301 sera toujours moins bonne qu'un lien direct (voir à ce propos une vidéo de Matt Cutts publiée en avril 2011 :<http://www.youtube.com/watch?v=zW5UL3lzBOA>).

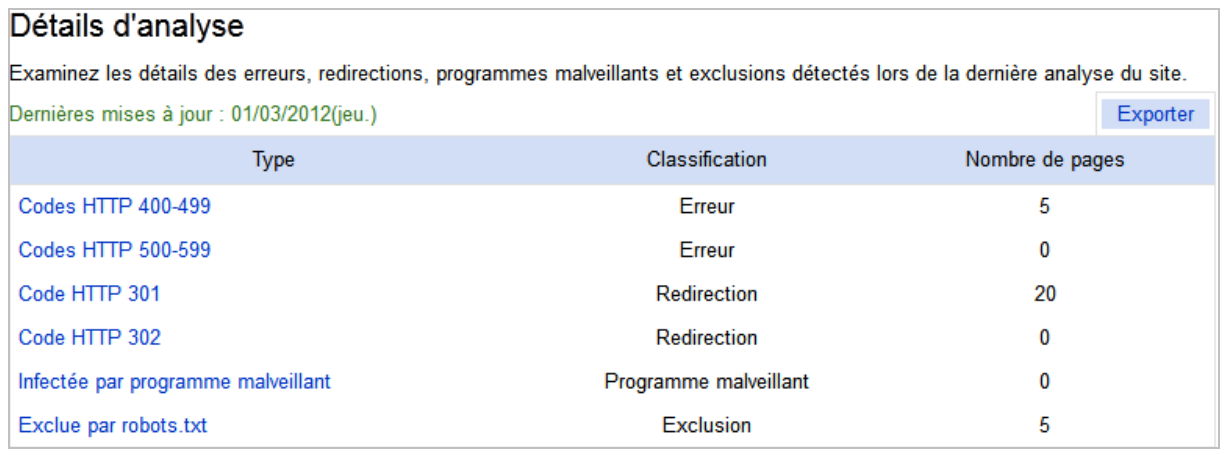

# *Historique des erreurs d'explorations*

Bing a été le premier moteur à proposer un historique des erreurs d'exploration dans Webmaster Tools. Il propose un graphique des problèmes rencontrés au cours des 6 derniers mois, dans la section *Analyser > Récapitulatif d'analyse > Pages avec erreurs d'analyse*, une fonctionnalité intéressante pour connaitre la santé de son site au fil du temps. Malheureusement cette courbe n'est accompagnée d'aucune donnée détaillée : il va donc falloir aller consulter régulièrement les Bing Webmaster Tools pour découvrir les éventuels problèmes et obtenir des données fraiches. Dommage !

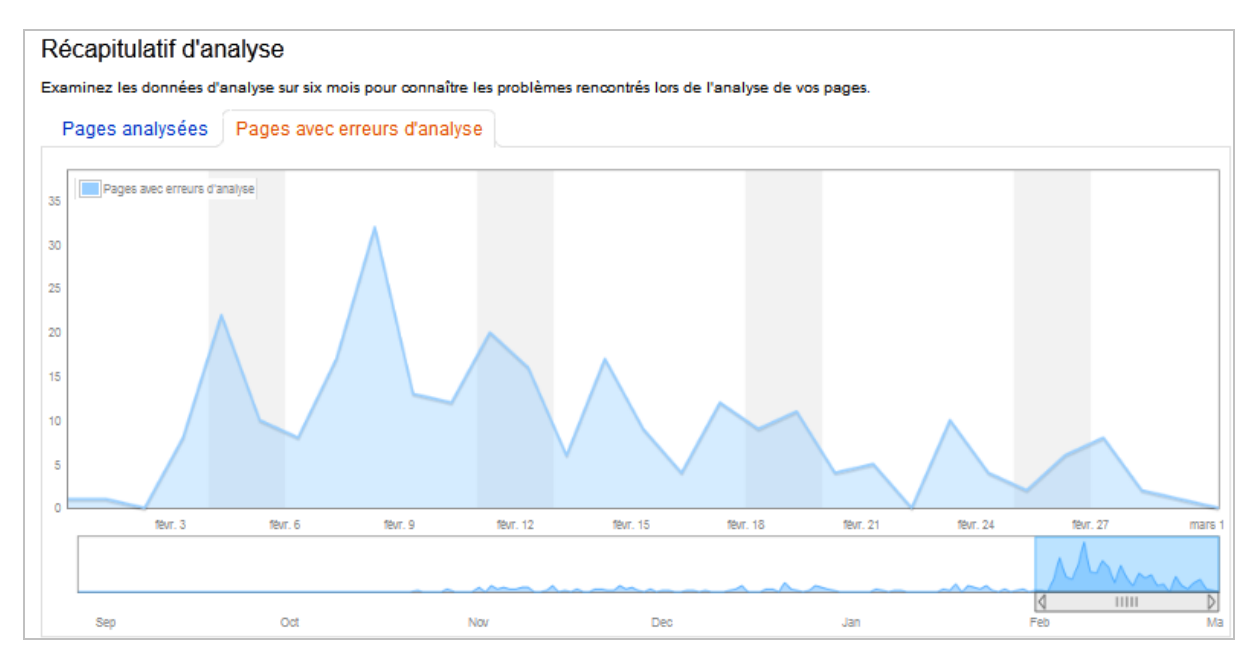

De son côté Google vient juste de mettre en place une fonctionnalité similaire (voir [http://googlewebmastercentral.blogspot.com/2012/03/crawl-errors-next-generation.html\)](http://googlewebmastercentral.blogspot.com/2012/03/crawl-errors-next-generation.html) qui présente un graphe sur les 90 derniers jours, avec différents onglets consacrés aux différents types d'erreur (erreur 500, Soft 404, Accès refusé, pages introuvables, etc…). Les données sont exportables mais pas à la date de son choix.

#### **© Abondance.com - Lettre "Recherche & Référencement" #135 - Mars 2012**

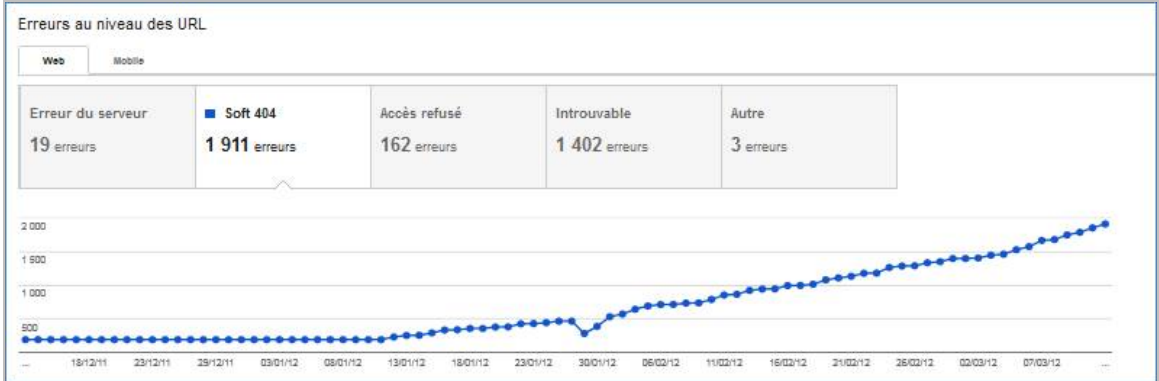

### *Validateur de balisage structuré*

La section *Analyse* de Bing Webmaster Tools renferme depuis début février 2012 [\(http://www.bing.com/community/Site\\_Blogs/b/webmaster/archive/2012/02/03/webmaster](http://www.bing.com/community/Site_Blogs/b/webmaster/archive/2012/02/03/webmastertools-markup-validation-tool.aspx)tools-markup-validation-tool.aspx) un outil intéressant, qui permet de tester la mise en place de balises structurées pour obtenir des résultats de recherche enrichis. Cet outil existe chez Google mais il n'est pas disponible dans Webmaster Tools : il faut utiliser un outil externe sur [http://www.google.com/webmasters/tools/richsnippets.](http://www.google.com/webmasters/tools/richsnippets)

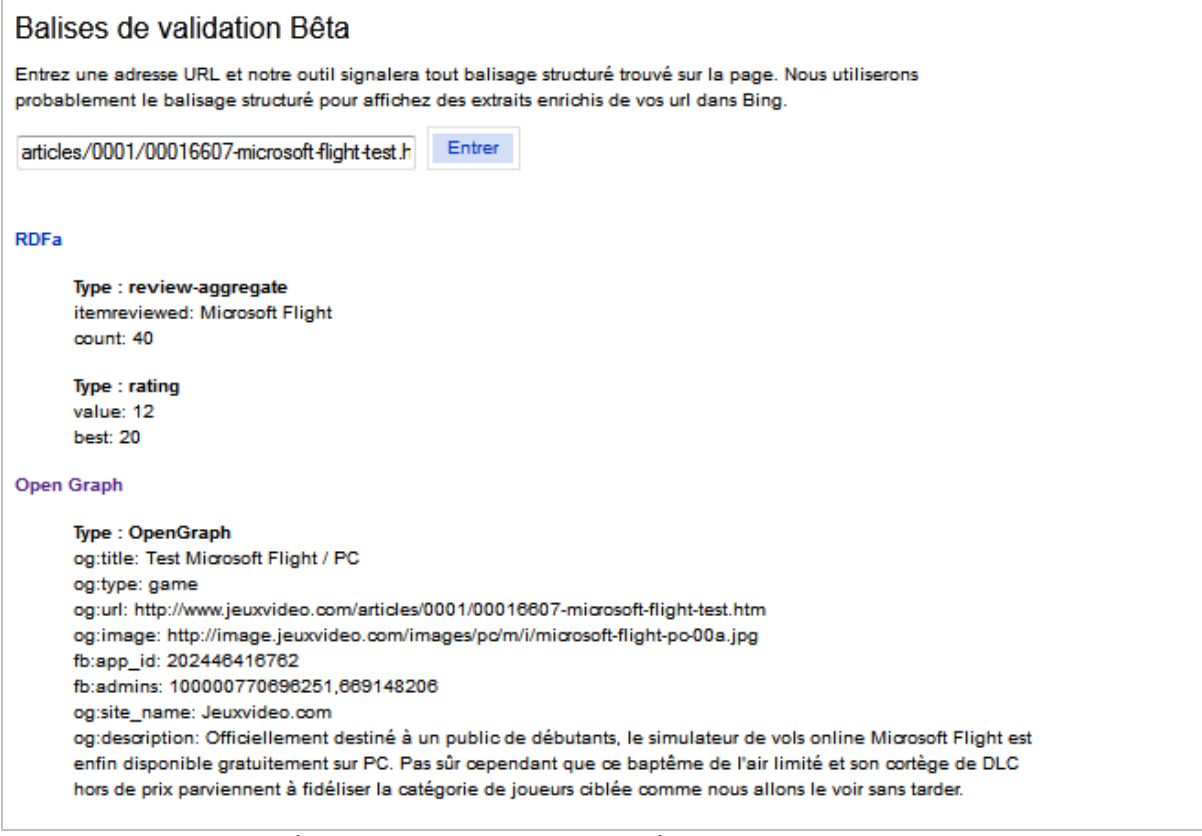

*Outil de vérification de balisage structuré sur Bing Webmaster Tools*

Une bonne idée pour Bing mais l'outil reste améliorable. En effet, on ne sait pas si les balises reconnues permettent réellement d'afficher des résultats enrichis et on n'a pas de prévisualisation du snippet (contrairement à ce qui est proposé par Google). Il aurait été très intéressant de voir un extrait des résultats Bing en direct en dessous du résultat du test…

Un outil qui est donc encore un peu limité, et qui ressemble à une pâle copie de celui qui est proposé par Google. A noter cependant que Bing identifie très bien le balisage Opengraph (Facebook), contrairement à Google.

## *Paramétrage du passage du robot d'exploration*

Dans la section *Analyser > Paramètres d'analyse* de Bing Webmaster Tools, on note la présence d'une interface singulière, qui permet d'indiquer des horaires d'ouverture à l'attention des robots de recherche. Grâce à ce système mis en place en aout 2011 [\(http://www.bing.com/community/site\\_blogs/b/webmaster/archive/2011/06/08/updates-to](http://www.bing.com/community/site_blogs/b/webmaster/archive/2011/06/08/updates-tobing-webmaster-tools-data-and-content.aspx)bing-webmaster-tools-data-and-content.aspx), vous pouvez par exemple demander à Bingbot de passer plutôt la nuit, de façon à ne pas surcharger votre serveur.

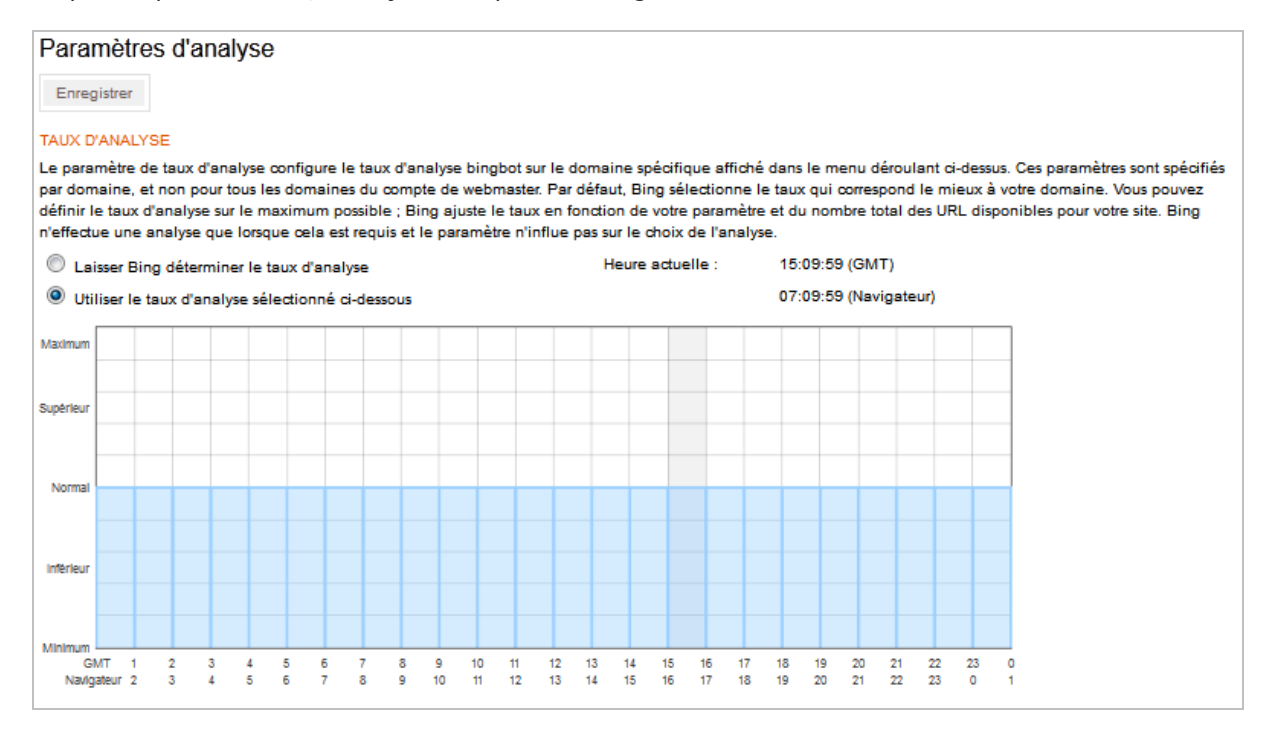

Ce réglage va beaucoup plus loin que le simple réglage de vitesse d'exploration proposé par Google Webmaster Tools et peut s'avérer intéressant pour certaines typologies de site (portails d'actualité, boutiques en ligne…). On peut même envisager d'empêcher Bingbot de visiter le site pendant qu'on est en train de faire une mise à jour.

### *Explorateur d'indexation*

Cet outil, disponible dans la section *Indexer > Explorateur d'indexation*, donne une vision de l'indexation du site par arborescence, sous la forme d'un explorateur de fichiers [\(http://www.bing.com/community/site\\_blogs/b/webmaster/archive/2011/06/08/updates-to](http://www.bing.com/community/site_blogs/b/webmaster/archive/2011/06/08/updates-tobing-webmaster-tools-data-and-content.aspx)bing-webmaster-tools-data-and-content.aspx).

Cet outil lancé en aout 2011 est d'autant plus intéressant que Google n'affiche aucune information sur les URL qui sont correctement indexées : on ne peut connaître que les URL qui posent des problèmes (il serait pourtant tellement pratique de présenter le résultat de la commande site: de façon exhaustive !)

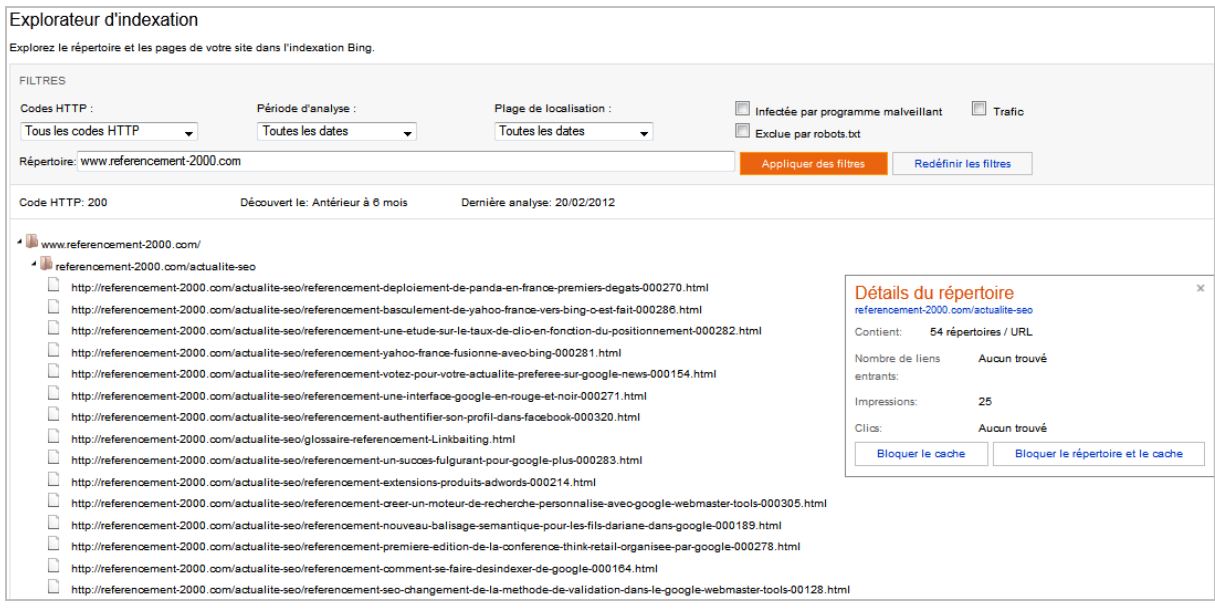

Bing marque des points, d'autant qu'il existe des options permettant de filtrer les URL par code HTTP, nom de fichier, période d'indexation, blocage par le robots.txt...

Un clic sur une URL permet d'ailleurs de connaitre des informations telles que la date de découverte, la date de dernière analyse par Bing, le poids de la page, le nombre de liens entrants et même les visites sur la page. Une option « Trafic » permet en effet de connaître les données de clic et d'impression sur les 7 derniers jours.

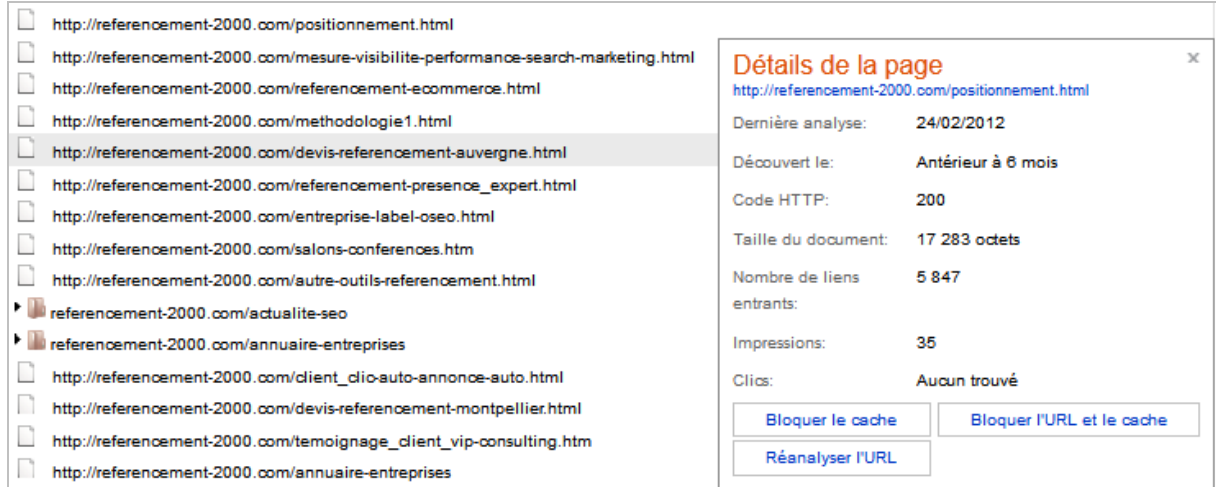

Il s'agit d'informations très utiles pour suivre au jour le jour l'indexation des pages et la réactivité des robots dans Bing. On peut par exemple savoir facilement si un contenu récemment mis en ligne a été indexé, et s'il génère un bon positionnement dans Bing. Il est cependant dommage que les données ne soient pas exportables !

## *Suggestion d'URL*

Il s'agit ici d'une fonctionnalité qui existe aussi chez Google mais sous une forme beaucoup moins développée. Dans Bing Webmaster Tools, il est possible de se rendre dans la section *Indexer > Suggérer des URL* et de proposer une dizaine d'URL par jour à Bing (pour un maximum de 50 URL par mois).

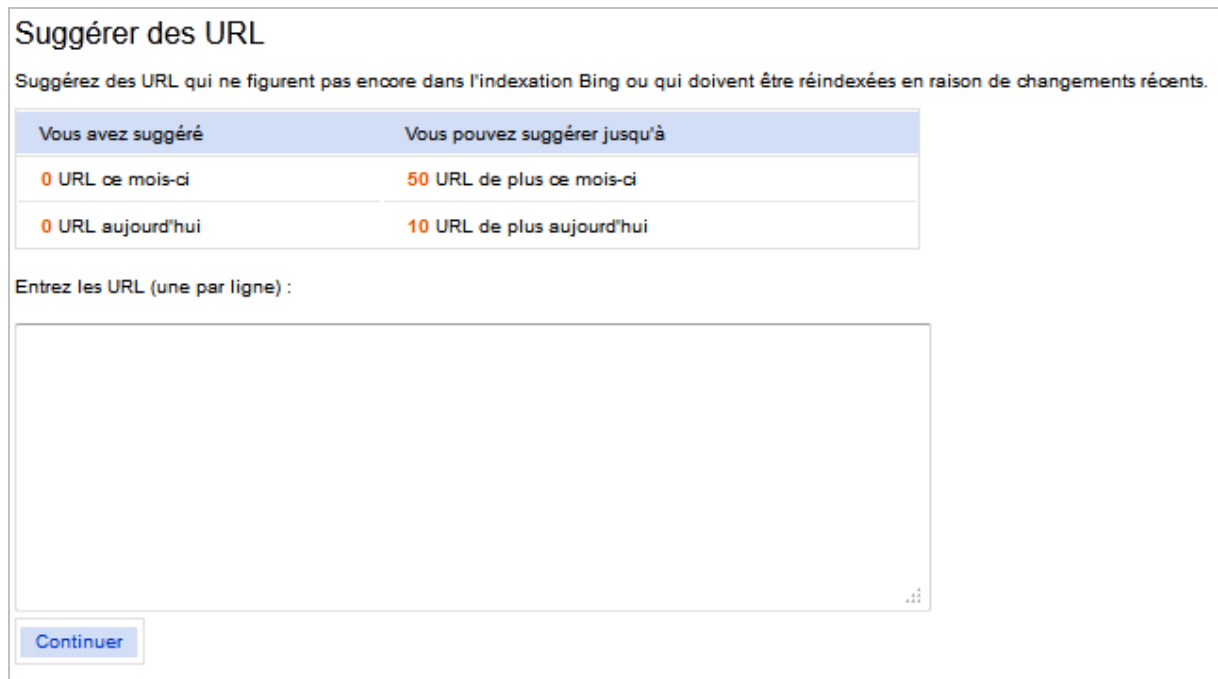

Dans Google, c'est plus compliqué : il faut se rendre dans *Diagnostics > Analyser comme googlebot* et saisir une URL pour la faire analyser. Ceci étant fait, un lien « envoyer pour indexation » apparait à côté de l'URL. Une fonctionnalité qui est donc plutôt limitée. Bing permet donc d'envoyer une liste d'URL plutôt que de les faire tester une par une. C'est une fonctionnalité intéressante si une grosse mise à jour est faire sur un site (ajout d'une rubrique comprenant plusieurs pages).

## *Liens entrants*

Google et Bing proposent tous les deux une section sur les liens entrants, les anchor texts et les pages qui reçoivent le plus de liens. Mais la notion d'historique est intéressante avec Bing : on peut obtenir une courbe du nombre de liens entrant détectés par les moteurs, sur une durée de plusieurs mois.

C'est réellement un plus pour le référencement car il est évident que des variations brutales du nombre de liens (perte ou gain massif) ont un impact important sur le référencement. Avec ce type de graphe, on peut facilement détecter les problèmes.

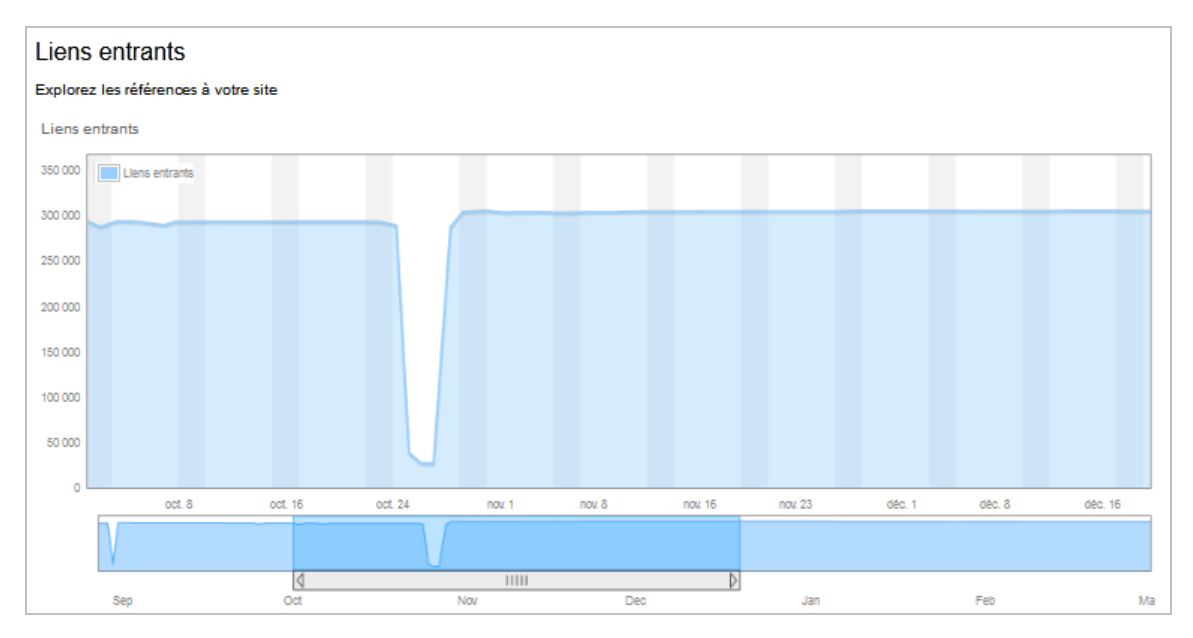

Par contre, ce qui est très dommage, comme avec la plupart des outils Bing, c'est qu'il n'est pas possible de connaître les détails du linking. Quel est le site qui a fait perdre un grand nombre de liens au mois d'octobre ? Impossible de le savoir.

Contrairement à Google, Bing ne propose pas de données chiffrées sur les liens entrant : impossible de connaître les sites qui font le plus de liens vers le votre, on se contentera donc d'une valeur globale.

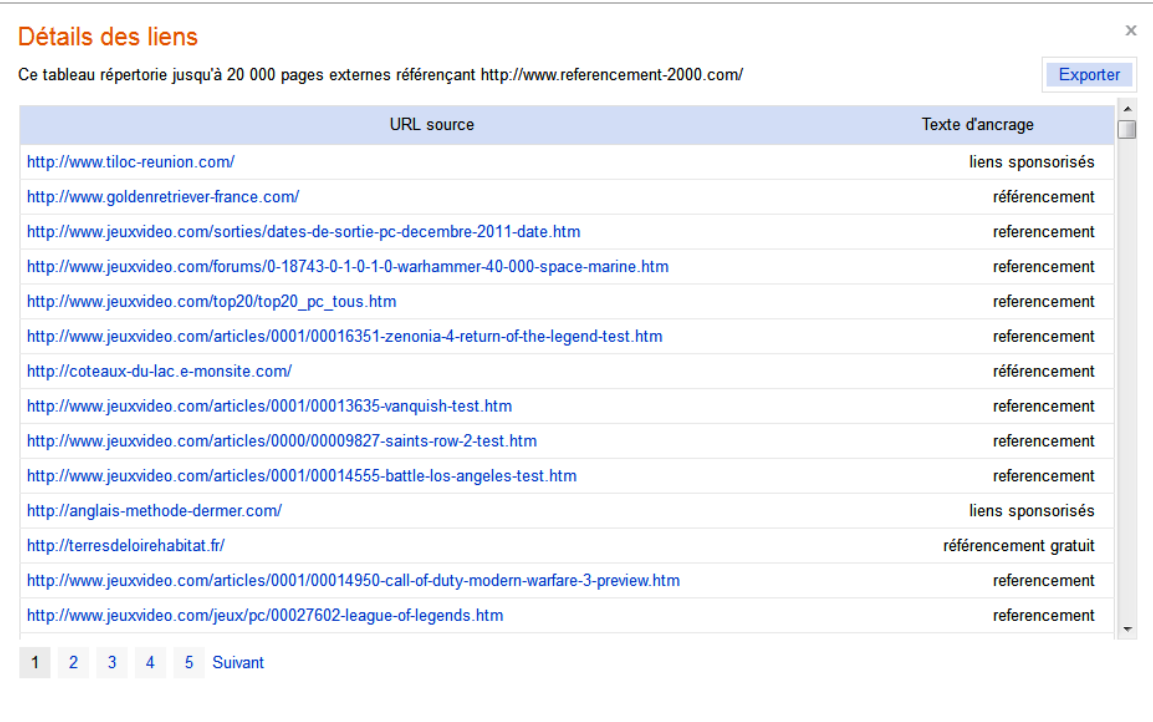

Si l'on veut correctement suivre l'évolution de son linking, la seule solution est de confronter les données de Bing et Google : pas forcément évident !

## *Recherche de mots clés*

Il s'agit là de la dernière fonctionnalité mise en place par Bing Webmaster Tools (27 février), et elle permet d'accéder directement aux données AdCenter [\(http://www.bing.com/community/site\\_blogs/b/webmaster/archive/2012/02/27/webmaste](http://www.bing.com/community/site_blogs/b/webmaster/archive/2012/02/27/webmastertools-announces-new-tools.aspx)rtools-announces-new-tools.aspx). Les webmasters ont la possibilité de disposer d'un outil de recherche de mots clés, fonctionnant sur le même principe que le générateur de mots Google Adwords. Le fait que l'outil de Bing soit directement intégré dans webmaster tools est vraiment très pratique ! On se demande pourquoi Google ne l'a pas encore proposé…

On peut utiliser une multitude de pays et de langues et trouver sans trop de problèmes des mots clés thématiques nécessaires à votre référencement. Évidemment, compte tenu des parts de marché de Bing/Yahoo, les fréquences de frappe sont assez faibles mais on y trouve quand même de nombreux résultats intéressants.

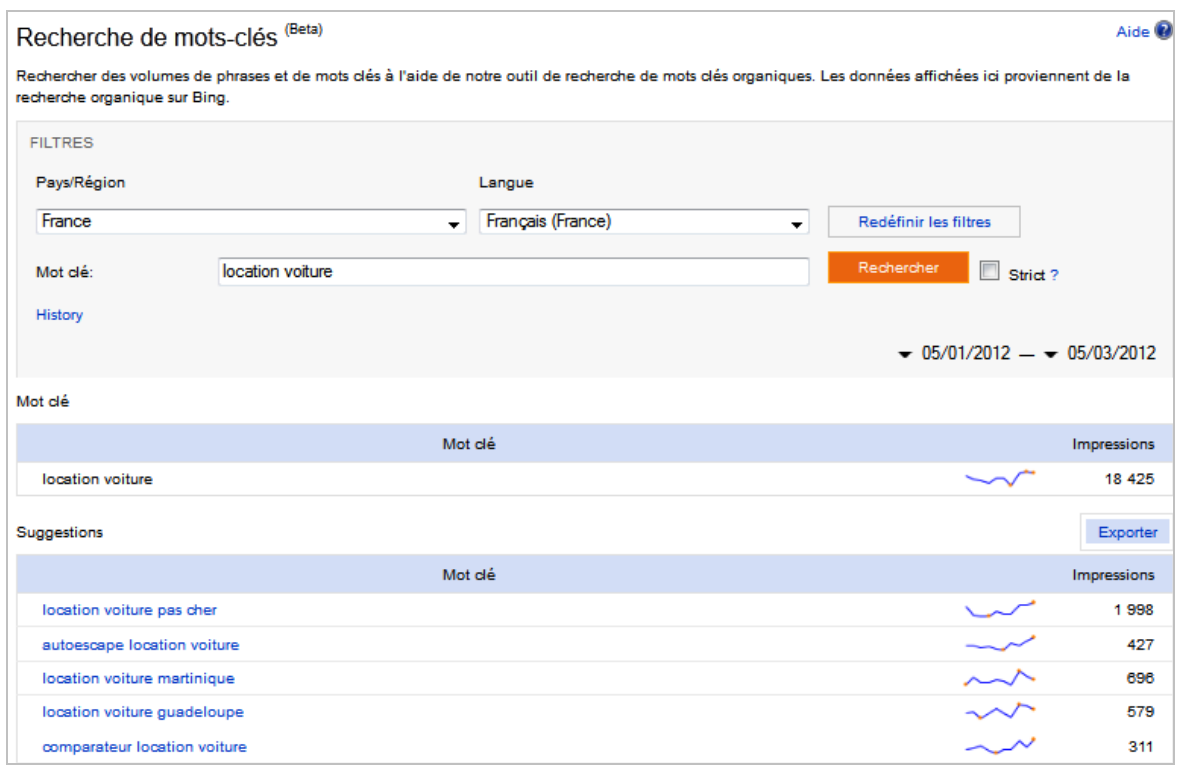

## *Conclusion*

Bing propose plusieurs fonctionnalités intéressantes pour suivre la santé de son site web, la plus intéressante étant certainement l'explorateur d'indexation. On note aussi la présence de courbes historiques sur les liens entrants et les erreurs d'explorations mais elles ne sont accompagnées d'aucune information chiffrées. Quant aux outils de test du balisage structuré et de recherche de mots clés, il ne sont pas vraiment révolutionnaires mais leur intégration dans Bing Webmaster Tools est intéressante.

Ceci étant dit, il faudra encore attendre quelques mois certainement pour trouver dans les Webmaster Tools de Bing des outils réellement innovants par rapport à ce que propose Google. Mais il s'agit déjà là d'un bon début car ce service progresse à grandes enjambées...

*Guillaume Thavaud, cellule de veille de la société Brioude-Internet Référencement (<http://www.brioude-internet.fr>).*

**Réagissez à cet article sur le blog des abonnés d'Abondance : [http://blog-abonnes.abondance.com/2012/03/bing-webmaster-tools-que](http://blog-abonnes.abondance.com/2012/03/bing-webmaster-tools-queproposent-il.html)proposent-il.html**